# **MACINTOSH**

*di Raffaello* Oe *Masi*

# **Utility et alia**

### seconda parte

*P anare al utility significa, per forzi*<br>*di cose, correre con la mente i*<br>*Central Point. Fin dal 1984 questisoftware house ha prodotto un package arlare di utilitV significa, per forza di cose, correre con la mente a Centrai Point. Fin dal* 1984 *questa che, pur avendo all'inizio un po' di concorrenza, divenne in breve tempo il punto di riferimento* e *poi via via l'unico package destinato alla manipolazione, alla copia,* e *al recupero dei file.*

*Oggi il software di Centrai Point* si *trova a rivaleggiare a pié pari con pacchetti dell'ultima ora, come le Norton UtilitV* e *il bellissimo Oisk First Aid (da non confondere col First Aid contenuto nel pacchetto sistema della macchina; ne parleremo nella prossima puntata destinata alle utilitV). È praticamente scomparso dal mercato, invece, l'altro package di questa marca, CoPV /I Mac, ormai del tutto inutile negli States, dove virtualmente tutto il software* è *venduto sprotetto (resiste ancora solo qualche gioco); per la verità* è *ancora in vendita, a un prezzo ridottissimo, ma* è *ancora Iq versione* 7.3, *praticamente quella di tre anni fa, oggi inefficace, ad esempio, contro le protezioni adottate dalla Microsoft in Italia a difesa (comunque inutile) dei suoi pacchetti.*

*Abbandonata la fatica del copiato re, Centrai Point ha inveCe abbracciato con passione la strada delle utilitV producendo un package pieno zeppo di tool, un poco come quelle cassette porta-attrezzi di metallo che* si *aprono a fisarmonica* e *contengono tanto di quel ben di dio.*

*Mac Tools, manco a dirlo,* si *conquista oggi, grazie alla sua versatilità* e *alla potenza delle sue prestazioni un posto alla pari accanto alle Norton* e *a First Aid. Vediamo come fa.*

## *Il package*

La prima uscita di Mac Tools, come pacchetto separato dal copiatore, è dell'anno passato. Allora era costituito da un solo dischetto venduto con un manuale (si fa per dire) della grandezza di un

opuscoletto. Questa seconda edizione è invece racchiusa in una scatola di cartone ben realizzata, robusta, accompagnata da due dischetti e da un manuale molto più grosso e ben realizzato (ben 350 pagine).

Il sofficiume è rappresentato, come dicevamo da tre dischetti ben pieni (complessivamente oltre 2 Mbyte di materiale). Dall'esame di essi e dalle esplicite note che precedono il manuale, si ricava in maniera molto chiara la finalità del package: Mac Tools è una collezione di utility che fornisce la più completa protezione e le più ampie possibilità di recupero di file persi, distrutti o cancellati, e la più ampia varietà di management su dischi e file mai vista nel mondo Mac.

Fondamentalmente, Mac Tools è composto da 12 programmi-applicazioniinit-CDEV diversi così configurabili:

a) **Installer:** si tratta di un piccolissimo programma di lancio che provvede ad installare automaticamente e convenientemente sull'HO (ovviamente Mac Tools non può essere installato nella sua completezza su macchine dotate di sole unità a dischetti) tutte le utility; ciò non toglie che il singolo utente possa a sua discrezione installare manualmente solo le parti che gli interessano.

b) **Mirror:** è un INIT, anzi per essere preciso un CDEV/INIT, che funziona da vero angelo custode nei riguardi dei file che sono più o meno volutamente trascinati nel cestino. Esso mantiene costantemente aggiornato un file invisibile in cui sono raccolti tutti i dati dei file che sono o sono stati fisicamente presenti sui dischi, sia quello rigido che i floppy.

Oltre a proteggere i file stessi esso fornisce una veloce e conveniente strada per recuperare i file cancellati per errore; in termini più brevi la sua funzione è quella di recuperare HO accidentalmente formattati (il termine tecnico è quanto mai pittoresco, «resurrect»). e di fornire il massimo aiuto possibile in caso di crash di dischi o file.

c) **CPS Tag Fix:** si tratta di un INIT opzionale che permette al System di usare correttamente la cosiddetta tecnica di etichettazione (tag, in slang informatico, è una etichetta identificatrice

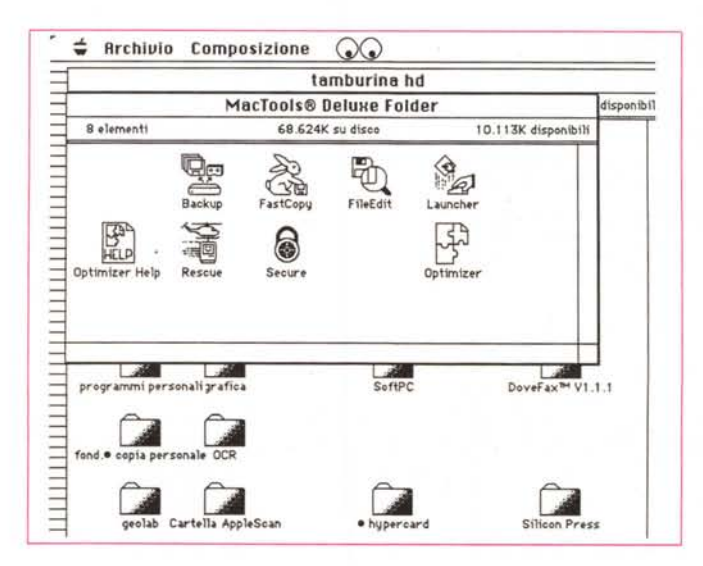

*Il contenuto*

#### Utility et alia

Central Point Mac Tools Deluxe® Central Point Software Inc. 15220 NW GreenBrier ParkWay, #200 **BEAVERTON** OR 97006 **USA** 

Versione 1.0

Rescue, il programma<br>principale di Mac Tools. Si notino le diverse sequenze nell'operazione di recupero e, in figura b5, l'ultima spiaggia, con la ricerca attraverso l'analisi della bitmap, dei file persi

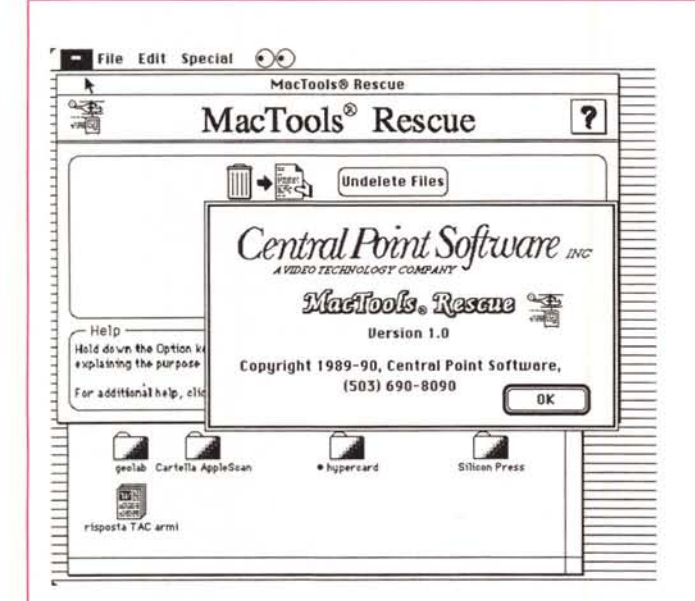

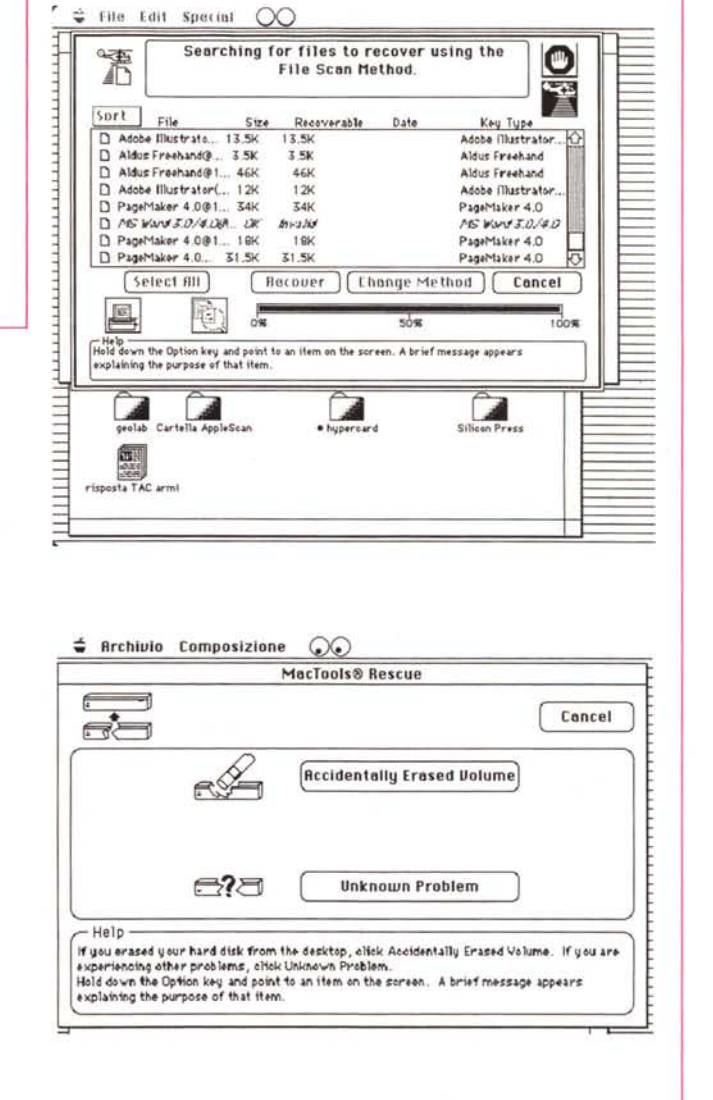

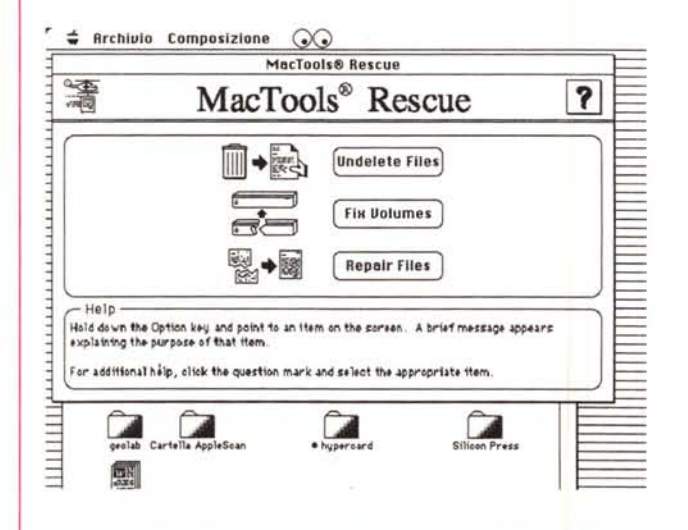

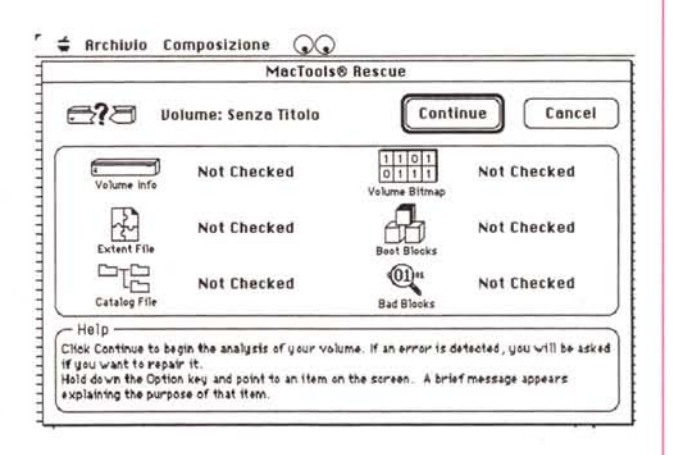

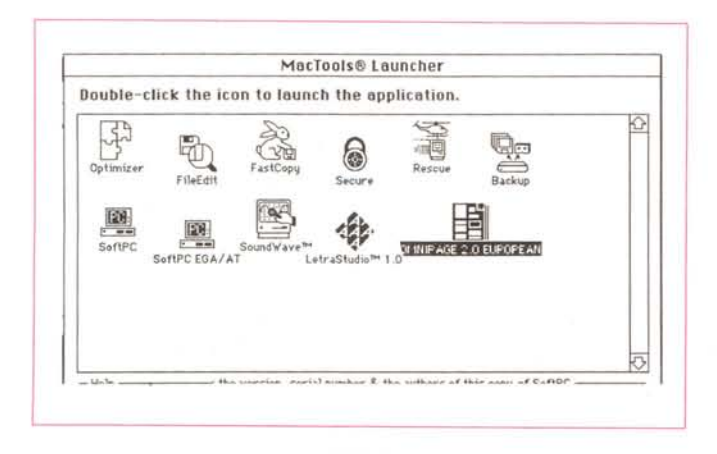

*Launcher. un programmino utile e confortevole.*

utility, estremamente efficiente e discreto.

# *L'uso del package*

La tecnica più semplice ed efficace per gestire il pacchetto delle utility è quella di utilizzare l'lnstalier. Si apre una finestra, come quella che vedete in figura, che permette di installare (o rimuovere) a piacimento le varie utility descritte precedentemente. In questa ottica è possibile inserire le utility stesse sia direttamente in una cartella già esistente (verosimilmente quella di sistema) sia in una all'uopo costruita (tecnica preferibile). Una volta eseguita la installazione, è consigliabile (ma se si sono montate le utility per usarle, è praticamente indispensabile) richiamare dal pannello di controllo il CDEV Mirror ed eseguire la relativa configurazione. Attraverso di esso è possibile gestire la vera funzione primaria di Mirror, mediante la gestione di tre file invisibili «Delete Tracking», «Critical Volume Info» e «CVID xxxxx»; il primo tiene traccia completa degli utlimi 360 (scusate se è poco) file cancellati, con tutte le relative informazioni per recuperarli. Gli altri due sono destinati alla gestione e al recupero di HD anche seriamente danneggiati (in effetti CVID è una copia opzionale di backup del primo). Dopo di ciò ogni preoccupazione è finita; Mirror funziona in maniera del tutto trasparente (ogni tanto, come il salvagente di Norton Utility) si vede comparire per qualche istante sullo schermo un cursore strano, ma è davvero tutto. Speriamo di non averne mai bisogno, probabilmente dimenticheremo addiritura che esiste; ma è come la ruota di scorta o la bombolina di lattice; sempre meglio non averne necessità ma quai a ritrovarsi senza!

Mirror, proprio perché, una volta configurato, non disturba più, può essere regolato in vario modo. Tutte le configurazioni avvengono attraverso due finestre; la prima che permette di settare l'updating automatico dei dati contenuti nel file di documentazione ad intervalli regolari (generalmente è sufficiente un periodo di 1-2 ore). un'altra che consente la configurazione di un hotkey per il lancio manuale di Mirror, la terza che setta il lancio automatico della utility ogni volta che la macchina viene spenta.

La seconda serie di opzioni, ancora,

che raccoglie tutti i dati relativi al file manipolato). Si tratta di un sistema molto efficiente di controllo dei file, anche se il sistema operativo Mac non utilizza direttamente questa tecnica. Peccato solo che funzioni su dischetti da 800K e non vada bene per quelli HD. Comunque si tratta di una tecnica alternativa a quella del punto precedente, e, come tale, può essere ritenuta complementare (per la verità, già attraverso Mirror è lecito pensare di poter ricuperare almeno il 95% dei disastri sui dischetti).

d) **Rescue** (letteralmente scampo, salvataggio): come se non bastassero quelle precedenti ecco una terza tecnica ancora più sofisticata e specializzata per il recupero di file guasti o cancellati.

Si tratta di un sistema di recupero molto avanzato, che si basa sulla ricostruzione, momento per momento, delle operazioni cui il file, nella sua vita, è stato soggetto. Oltre a funzionare per conto suo, Rescue lavora in combinazione con Mirror, permettendo di recuperare in maniera velocissima file ormai dati per persi sfruttando la sinergia delle due utility.

e) **Launcher:** finalmente lasciamo l'area di recupero file per passare ad altri lidi; questa utility funziona come un desktop personale, permettendo di lanciare ciascuna utility direttamente dall'interno di una applicazione (senza tornare al Finder). Oltre alle parti proprie di Mac Tools, Launcher può essere utilizzato anche per chiamare applicazioni o leggere file comunque accessibili. È qualcosa di molto simile all'lNIT CE ToolBox, ma a differenza di questo, non è disabilitato da altri INIT (CE ToolBox, ad esempio, diviene completamente non operativo se si utilizza il DoveFax).

f) **Locate:** utility ben nota, già presente nella versione precedente, non dovrebbe mancare su nessuna scrivania di utente Mac, anche il meno smaliziato. Detta in breve, è un DA che permette di

cercare un file sia attraverso il suo titolo, sia attraverso il suo contenuto. La cosa più interessante ed entusiasmante è che la ricerca avviene anche attraverso file non esclusivamente alfanumerici ma anche grafici e, addirittura, in applicazioni.

g) **Secure:** è una semplice ma efficiente applicazione che consente di rendere inaccessibile (e crittografato) un file dati attraverso l'uso di una password.

h) **Backup:** è davvero l'ultima spiaggia contro la perdita di dati. Come onestamente ricorda il manuale, solo il backup è l'assoluta garanzia contro la perdita totale del contenuto dei dischetti.

i) Optimizer: è ancora qualcosa «déjà vu»; ottimizza lo spazio su disco compattando e deframmentando file.

Ha, come d'altro canto anche altre applicazioni di questo genere, la possibilità di cancellare completamente lo spazio libero (ad esempio se si desidera essere sicuri di ripulire completamente il disco da dati confidenziali che potrebbero essere recuperati con le tecniche precedentemente descritte).

I) **Fast Copy:** è una piccola utility che permette di creare copie multiple di un dischetto o di inizializzare grossi volumi di floppy in maniera molto più efficiente di quanto sia possibile attraverso il Finder. Inoltre permette di analizzare e riparare settori danneggiati su dischi, come purtroppo credo ci sia stato dato di incappare abbastanza sovente dopo l'introduzione dei dischetti HD.

m) **File Edit:** è una delle utility più vecchie contenute nel package (era già presente, nel 1985, nel Mac Copy Il, versione 3.0); gli utilizzi di questo pacchetto sono ben noti, e vanno dalla organizzazione della struttura gerarchica fino alla utility di editing diretta dei blocchi.

In aggiunta a tutto ciò, esiste un help in linea dedicato alla maggior parte delle

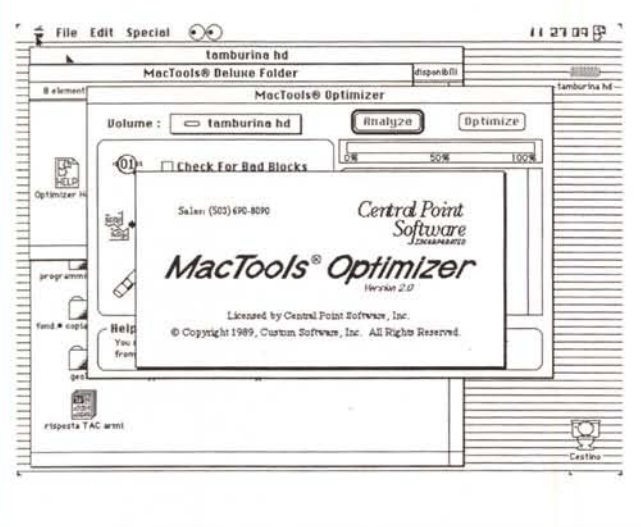

serve a designare quali volumi (dischetti) si desidera proteggere. Inoltre, cliccando una opportuna opzione, è possibile creare un ulteriore file, anch'esso invisibile, che funziona ancora da possibilità ulteriore di salvataggio.

# Il processo di recupero dei file

Circa la possibilità di recupero di file persi, cancellati per errore, o improvvisamente irrecuperabili occorre precisare, a scanso di equivoci, cosa la moderna tecnica di recupero può o non può fare. In termini piuttosto semplicistici l'utility Rescue può recuperare il contenuto di un hard disk con il blocco d'informazioni guasto, meglio se è stato installato il Mirror Critical Volume (che raccoglie tutti i dati caratteristici e gli indirizzi del materiale contenuto sul disco stesso). È possibile anche recuperare dalla accidentale formattazione un HD, ricostruendo il blocco di informazioni critico del volume stesso. Ancora è possibile recuperare dalla cancellazione file sia frammentati che non, anche se, per questa operazione, può essere necessario utilizzare più di un metodo.

Rescue, inoltre legge la superficie delle memorie di massa e isola i settori quasti (anche se su questi erano stati precedentemente scritti dati). Si giungerà probabilmente a un file in cui qualche dato, parola, stringa andrà perduto, ma sempre meglio che perdere l'intero file. Inoltre la stessa utility permette di copiare su un altro disco il file in questo modo recuperato. Infine, la stessa opzione permette di verificare i file in relazione al cosiddetto checksum.

Purtroppo nessuno è perfetto, e an-

Optimizer, dall'uso e dalle funzioni molto simili a Express: al contrario di questo, però non funziona sul disco su cui è installato; ha però una serie di opzioni più articolate.

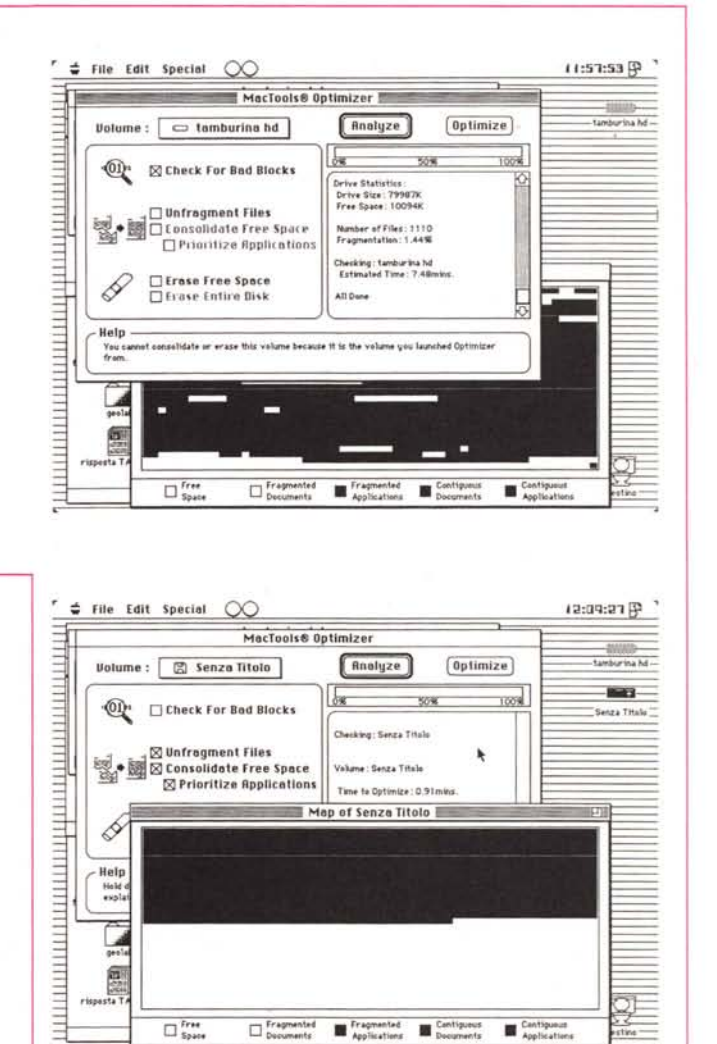

che Rescue ha dei limiti, pochi ma ahimé invalicabili. Non è possibile, né consigliabile, agire su un disco danneggiato da sbalzi di corrente, strisciamento o disallineamento delle testine; in questi casi occorre l'intervento di un tecnico qualificato. Inoltre l'utility non funziona su floppy accidentalmente cancellati (il processo di formattazione scrive una serie di valori zero su tutti i settori del disco) né può, ovviamente, recuperare file che sono stati sovrascritti. Si tratta, questa, di una caratteristica spesso trasurata da chi desidera recuperare file persi.

Occorre, infatti, evitare in qualsiasi modo di andare a pasticciare sul dischetto appena ci si accorge di dover recuperare un file erroneamente cancellato. Maggiore sarà l'attività cui è sottoposto il disco, tanto più ridotte saranno

le possibilità di recupero totale del materiale ivi presente.

Una volta eseguito il recupero, i file salvati sono contenuti in una cartella automaticamente creata e denominata con il nome standard di 001 Recovered Files.

Può accadere comunque che si debba agire su un disco su cui non è stato preventivamente installato Mirror. La cosa diviene non proprio agevole come in presenza di installazione della utility, ma non è il caso di disperare; ci vorrà un poco più di pazienza e un maggior tempo, ma i risultati sono abbastanza comparabili.

In questo caso occorre, per cosi dire, guidare a mano quello che con Mirror montato è assolutamente trasparente completamente automatico. A questo punto è opportuno che l'utente non

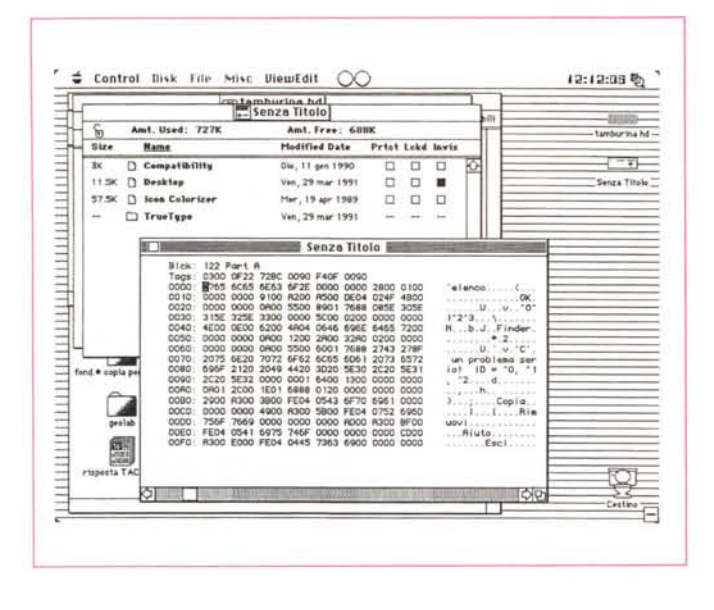

«tenti» a caso, ma legga con molta attenzione la parte del manuale che interessa, non fosse altro per il fatto che occorre, in certi punti, porre una notevole attenzione per evitare disastri. Ciò è la naturale contropartita alla mancanza di previdenza da parte di chi usa la macchina in un modo scriteriato e poco oculato.

Cercare di recuperare file senza aver installato l'utility Mirror è davvero una impresa ardua, non tanto per l'impegno richiesto all'utente, sempre modesto, quanto per il complesso lavoro cui è sottoposto il programma durante l'operazione di recupero stesso... Basti pensare che il manuale dedica una quindicina di pagine per illustrare la tecnica di recupero, pagine che vanno, lo ripetiamo, lette con attenzione prima di procedere ad alcunché.

Detta così, Mac Tools sembrerebbe una delle tante (pur ottime) utility per il recupero di file cancellati (ricordo che è possibile, ovviamente con molta fatica, recuperare un file accidentalmente cancellato anche solo con ResEdit). ma Tools serve a molte altre cose: si potrebbero riassumere le sue funzioni inquadrandole come un mezzo per diagnosticare e riparare floppy e hard disk affetti da problemi. Esso impiega un approccio a tre livelli nelle operazioni di recupero; dopo aver analizzato i problemi specifici del disco e averne creato un report, Tools tenta immediatamente di riparare il disco e di riportarlo allo stato di normalità. Se il disco è troppo danneggiato per essere riparato, viene tentata una operazione di recupero attraverso l'uso dei dati registrati da Mirror. Se neppure questo è possibile, l'ultima risorsa è rappresentata dall'acces-

so diretto file per file e dal tentativo di recupero individualizzato.

A quest'uopo Mac Tools fornisce un disco (il 2°) che già contiene il System (non funziona su FX, per il quale occorre fare un minimo di aggiustaggio sostituendo il sistema operativo). Esso funziona né più né meno come il corrispondente disco delle Norton Utilities ed è allo stesso modo trasparente. Il recupero può avvenire sia agendo sul blocco informazioni specifico del volume, sia riparando il codiddetto Extent File, un file creato sul volume specifico che raccoglie tutte le informazioni sulla frammentazione dei file stessi. Se le cose si mettessero male è possibile sempre accedere al catalog file, o tentare la riparazione attraverso la configurazione bitmapped del volume, o, in ultima analisi, attraverso il volume di boot.

Un'altra delle opzioni possibili è quella di recuperare, come dicevamo precedentemente, HO accidentalmente inizializzati. C'è da fare a tale proposito una precisazione: mentre nella inizializzazione di un floppy la testina «cancella» tutte le informazioni su tutti i settori del disco, nell'HO viene solo prelevata e resa inutilizzabile la directory. Il recupero avviene, quindi, attraverso la ricostruzione del catalogo cancellato. Una opzione particolarmente interessante è la possibilità di guardare direttamene i file in una apposita finestra, e di recuperare solo quelli necessari (in un riquadro vengono mostrati i file in base al nome, alla dimensione, allo stato di recuperabilità e alla data di creazione). Inoltre è possibile eseguire non solo recuperi ma anche riparazioni, sia di file danneggiati che estremamente frammentati.

*L'editor di tracce. niente di diverso da quelli precedenti.*

# *I Desk Accessory di Mac Tools*

Mac Tools Oeluxe fornisce una serie di DA destinati a rendere ancora più facile la vita. Il primo è Launcher (come dicevamo abbastanza simile a CE Toolbox). che consente di lanciare direttamente da menu le varie utility di Mac Tools e, per buona misura, qualunque altra applicazione. Migliorando, comunque, il layout di base già visto nell'altro programma, Launcher ha un disegno moto più facile e affidabile. I programmi e le applicazioni destinati ad essere lanciati, infatti, si presentano, con la loro icona, in una finestra all'uopo costruita e lanciare il programma è semplice come cliccare l'icona stessa (in CE invece si scorreva in un menu gerarchico).

Locate è la via più semplice e facile per cercare qualcosa persa nei meandri di un HO o di una scatola di floppy. La ricerca è ben più potente di quanto possa essere sviluppata attraverso Find File o Fast Find; infatti, molto meglio di questi, si può cercare non solo in base al titolo del programma ma anche in funzione di qualche parola contenuta nel testo stesso. Una volta individuando il documento, poi, non è necessario accedere fisicamente a questo attraverso il programma che l'ha creato; una finestrina mostra il contenuto del documento stesso (interessante è vedere i simboli di formattazione in documenti costruiti con wp più o meno complicati) in cui è possibile magari «pescare» quello che serve col solito sistema del taglia e incolla. Le ricerche possono essere pilotate in maniera abbastanza articolata e, meraviglia delle meraviglie, anche attraverso stringhe. contenute in programmi non propriamente di scrittura, come ad esempio fogli elettronici, database e addirittura documenti di grafica.

La terza utility di contorno è «Secure». Si tratta di una applicazione che permette di proteggere in maniera davvero completa i dati. La protezione, che avviene attraverso un processo di crittografazione mediante la codifica OES è praticamente inviolabile se non si conosce la chiave di soluzione. Inoltre la stessa operazione di crittografazione porta alla compressione di file fino a ben oltre il 60%; ancora passando a livello di programmazione esperta, è

consentito addirittura fornire due livelli di protezione diversi ai file di dati, così come è lecito assegnare due diverse password a ogni file. Una curiosità; a causa di certe regole imposte dalle leggi federali, Secure non può essere venduto fuori dagli Stati Uniti, ma c'era lo stesso nel mio pacchetto. La cosa che poi mette la ciliegina sulla torta è la possibilità di rendere addirittura invisibile il file sul dischetto; e, in più, i file così protetti possono essere letti (ovviamente attraverso un opportuno programma di conversione) da macchine MS-DOS; più di così?

Utility più specializzata è invece Partition, presente sia come DA che come INIT. In poche parole partizionare una grossa memoria di massa è dividere il disco in una serie di dischi più piccoli, che il sistema operativo vede come volumi distinti e individuali. A dispetto, comunque delle possibilità che la partizione offre, lo stesso manuale avverte che tale pratica non è priva di difetti e che i file che così artificialmente creati possono essere più facilmente danneggiabili.

Ancora una utility, Backup, dalla funzione ben ovvia; si tratta di una discreta applicazione che permette, anche se a costo di una certa lentezza (Fastback Il è lontano anni luce, in termini di velocità e anche di efficienza), di fare backup totali e parziali. Anche un'altra utility, Optimizer, ha del «déjà vu»; si tratta di un programmino che, come Express, elimina i buchi e le frammentazioni sempre presenti nei dischi, dischetti e disconi. Una opzione del programma, Optimizer, permette addirittura di fissare problemi fisici presenti sul disco, anche se questo avviene solo a livello preventivo.

Di corsa passiamo a Fast Copy, una utility forse non eccezionale come complessità di realizzazione, ma che risolve un piccolo problema cui, sicuramente, siamo in diversi casi incappati; la copiatura di più di un dischetto. Farlo attraverso il Finder può essere spesso seccante, se non sfibrante. Fast Copy libera dalla seccatura delle operazioni manuali e, con una serie di operazioni simili a quelle cui ci costringe il [DISK-COPY] di MS-DOS riduce anche una lunga operazione di copiatura a una semplice serie di inserzioni di dischi successivi.

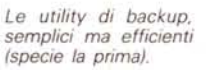

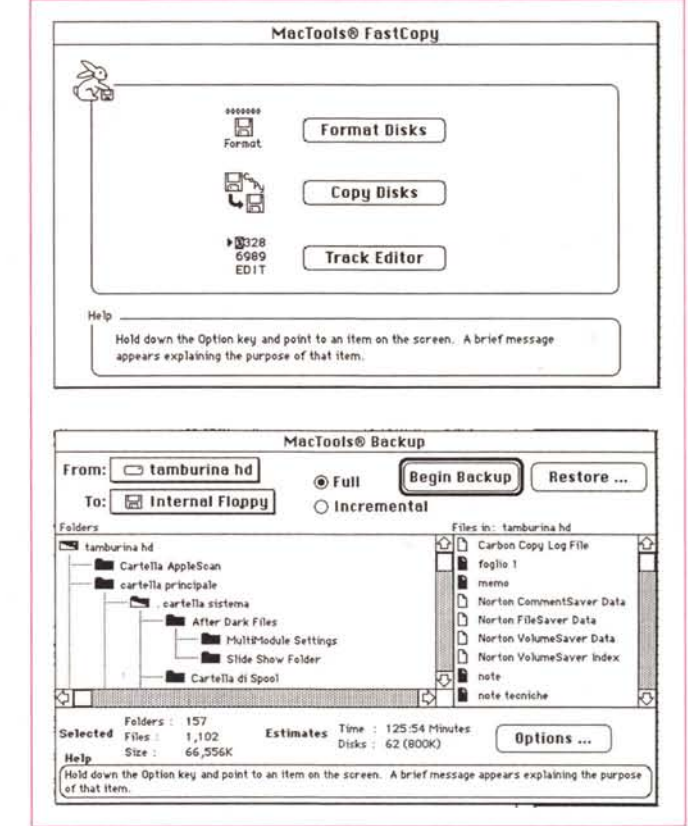

E, infine, File Edit; un programma per i più esperti (stavo dicendo per i più bravi). Si tratta della ennesima versione del programma già presente fin dai tempi di Copy II. Il manuale si dilunga a spiegarne le funzioni e l'uso in numerose pagine, ma a meno di non essere un pilota di polso buono, è consigliabile evitare di pasticciare con questa applicazione, a scanso di trovarsi poi con programmi o file illeggibili.

# Conclusioni

Mac Tools è, probabilmente, il più completo pacchetto multiuso per il recupero di dati e dischi rovinati, la ottimizzazione dei dischi, la gestione corretta dei file e il backup di grosse memorie di massa. Come tutti i package integrati forse non fa tutto nel migliore dei modi e nella maniera più facile (sotto quest'ultimo punto di vista, le utility di Norton potrebbero essere usate anche da mio padre, che ha 72 anni e considera un rasoio elettrico già un oggetto straordinariamente moderno e complesso).

Senza ombra di dubbio, oggi è uno degli attrezzi più efficienti in mano a chi ha problemi di manutenzione e recupero di file; i progettisti di Mac Tools

hanno, comunque un'esperienza enorme nel campo (se si tiene conto, inoltre, che Central Point ha, nel campo, una esperienza quasi decennale, con milioni di pacchetti venduti in tutto il mondo). Se si considera poi che Mac Tools, come d'altro canto anche lo stesso Norton Utilities, non chiedono altro che una piccola operazione preventiva per garantire la massima affidabilità, poi, nel recupero di materiale rovinato (a meno, ovviamente, di sedercisi su, o mettere il disco a bollire a bagnomaria) credo che il fatto di garantirsi, al prezzo di una cena presso un ristorante neanche tanto caro, sonni tra due guanciali «soft», non sia poi un grande sacrificio!

Con questa puntata interrompiamo per un momento il discorso sulle utility disponibili sul mercato per interessarci di argomenti diversi; la prossima volta parleremo di word processing, trattando di seguito due pacchetti che rappresentano lo stato dell'arte delle applicazioni così finalizzate. Ritorneremo a interessarci di utility al più presto, con l'analisi di Disk First Aid, che abbiamo molte volte nominato su queste pagine. A risentirci con novità davvero di gran pregio; a presto.